# Oracle 11g Installation

本次操作为: 在RHL6下安装oracle 11g, 由于硬件方面有一定限制, 所以暂不考虑硬件问 题。所有命令已提取到附件txt⽂件中。

 $\overline{-}$ , Checking the Software Requirements

根据不同linux版本下载不同的补丁,可参照官网,通过yum search命令搜寻相关补丁包,详

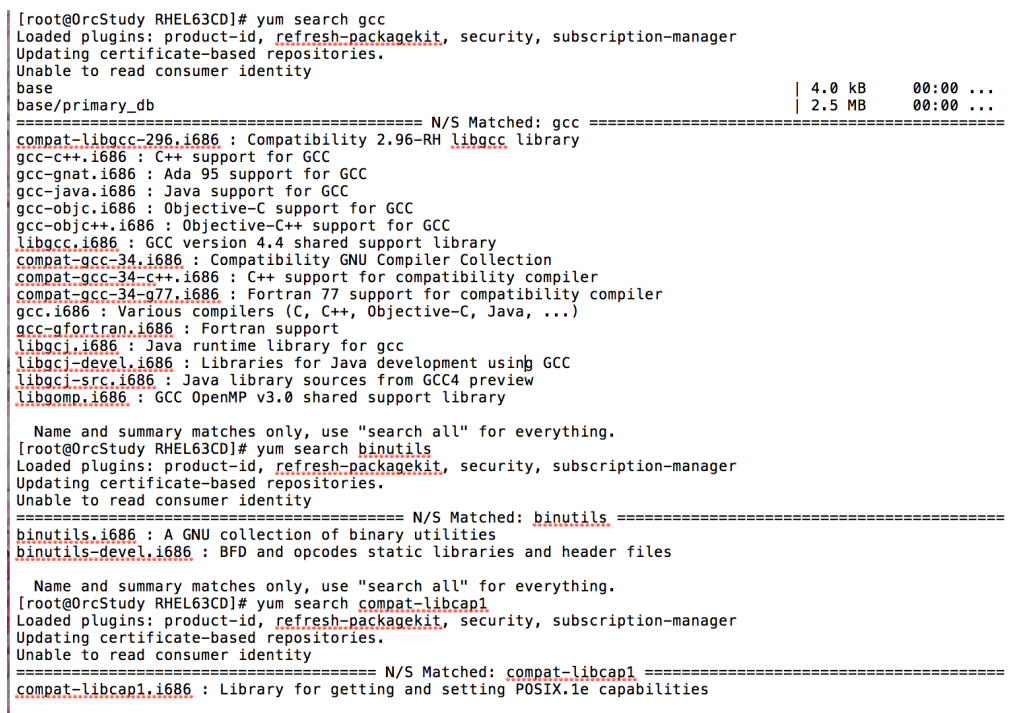

Name and summary matches only, use "search all" for everything.

见附件txt文件,

#### 将所有的补丁包对应搜索出来后,通过yum install命令安装相关补丁包,

Dependencies Resolved

安装unix驱动,同样通过yum命令搜索和安装。

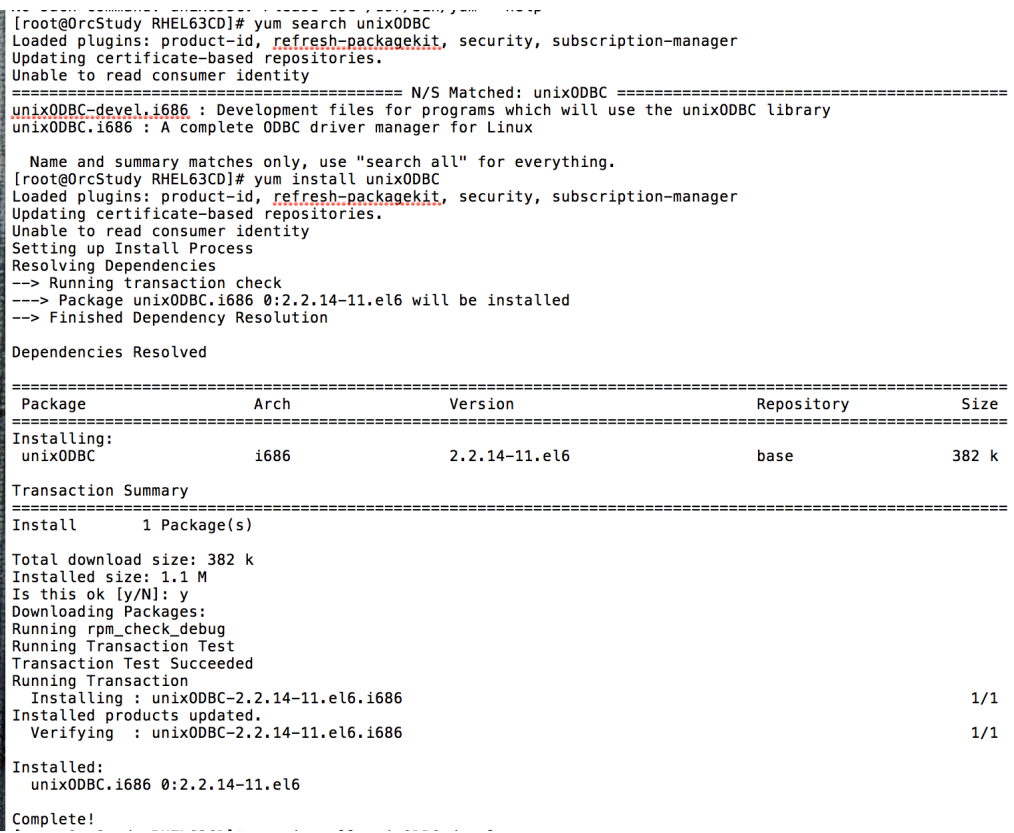

二、Creating Required Operating System Groups and Users

建立组oinstall、dba、oper和用户oracle,做如下操作,使oracle所属组为oinstall,附件组为 dba和oper。

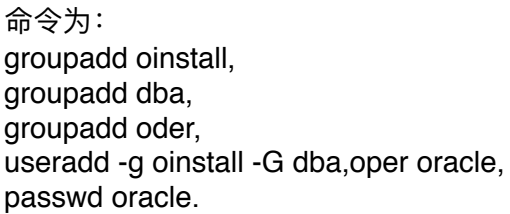

### 三、Configuring Kernel Parameters and Resource Limits

- If the value of any kernel parameter is different from the recommended value, then complete the following steps:
	- 1. Using any text editor, create or edit the /etc/sysct1.conf file, and add or edit lines similar to the following:

Note: Include lines only for the kernel parameter values to change. For the semaphore parameters (kernel.sem), you must specify all four values. However, if any of the current values are larger than the minimum value, then specify the larger value.

```
fs.aio-max-nr = 1048576fs.file-max = 6815744kernel.shmal1 = 2097152kernel.shmmax = 536870912kernel.shmmni = 4096
kernel.sem = 250 32000 100 128
net.ipv4.ip_local_port_range = 9000 65500
net.core.rmem_default = 262144
net.core.rmem_max = 4194304
net.core.wmem_default = 262144
net.core.wmem_max = 1048576
```
需要注意的是,当原值大于需修改值时,要使用较大值。 修改资源限制,参数也是根据官方文档给出,

命令为: vim /etc/security/limits.conf,

四、Creating Required Directories

创建安装oracle software的⽬录,

命令为: mkdir -P /u01/app/oracle, chown -R oracle:oinstall /u01/app/oracle, chmod -R 755 /u01/app/oracle, mkdir -P /u01/app/oracle/db1

五、Configuring the oracle User's Environment

用oracle用户登录, 设置环境变量, 命令为: vim .bash\_profile。

修改内核参数时, 根据官方文档里的 参数来修改,命令 为: vim /etc/ sysctl.conf,

```
# .bash profile
 # Get the aliases and functions
 if [-f - / \text{.bashrc}]; then
                   \sim /.bashrc
 # User specific environment and startup programs
 export ORACLE_BASE=/u01/app/oracle<br>export ORACLE_BASE=/u01/app/oracle/db1<br>PATH=$PATH:$HOME/bin
 PATH=$PATH $ORACLE HOME/bin
  export ORACLE SID=sales
  export PATH
             - stack - max stack size (KB)<br>- cpu - max CPU time (MIN)<br>- nproc - max number of processes
************
             - as - address space limit (KB)<br>- as - address space limit (KB)<br>- maxlogins - max number of logins for this user
              - maxsyslogins - max number of logins on the system
             - priority - the priority to run user process with<br>- priority - the priority to run user process with<br>- locks - max number of file locks the user can hold
             - locks - max number of file locks the user can hold<br>- sigpending - max number of pending signals<br>- magqueue - max memory used by POSIX message queues (bytes)<br>- nice - max nice priority allowed to raise to values: [-20, 19
#<domain> <type> <item>
                                                          <value>
\# \starsoft
                                       core
                                                                 \circ\pm \starhard
                                       rss
                                                                 10000
                       nard rss<br>
hard nproc<br>
soft nproc<br>
hard nproc<br>
hard nprot<br>
multipoor
.<br>#@student
                                                                 20#@souddine<br>#@faculty<br>#@faculty
                                                                 20
                                                                 50
#ftp<br>#@student
                                      maxlogins
                                                                 \overline{4}soft nofile<br>hard nofile<br>soft nproc<br>hard nproc<br>soft stack
oracle
                                                                 1024
                                                                 65536
oracle
oracle2047
oracle
                                                                 16384
                                                                 10240
oracle
                         sort stack<br>hard stack
                                                               32768oracle
# En s.com>of file
"/etc/security/limits.conf" 57L, 2111C
```
六、Installing Oracle Database

将oracle的安装包挂载到Desktop下, 用命令unzip执行解压, 解压后桌面会多出database文 件夹,切换到database目录下,使用./runInstaller命令进行安装,

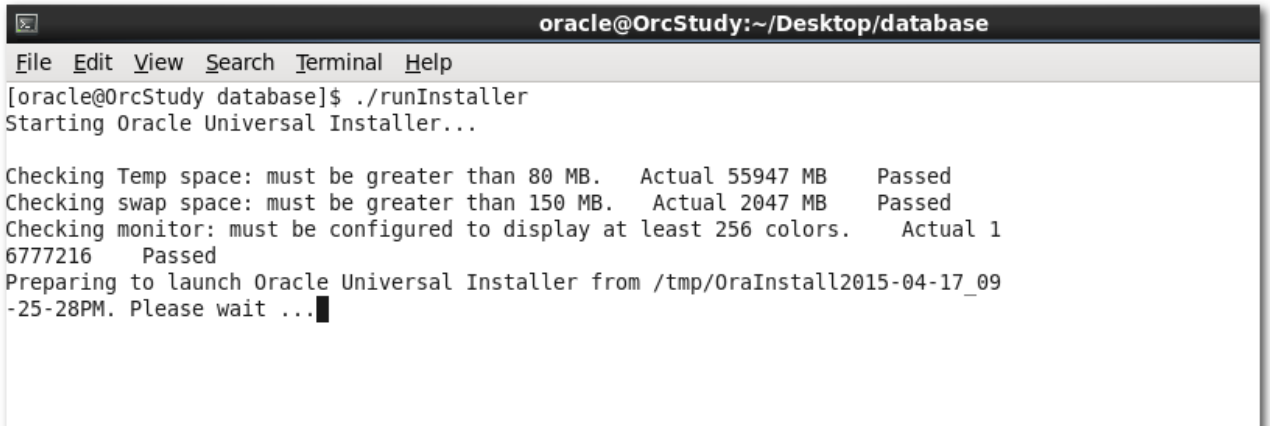

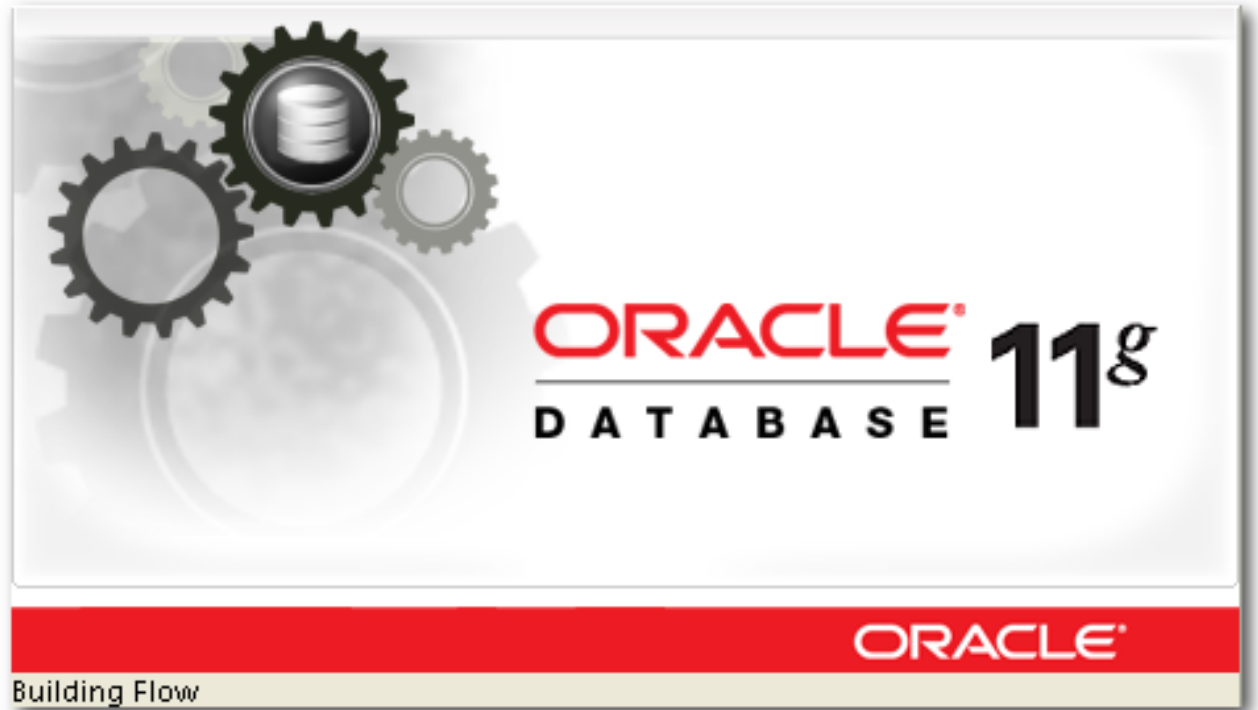

等待一段时间后, 会出现oracle安装的图形界面, 选择下列第二项 Install database software only, 执行下一步即可,

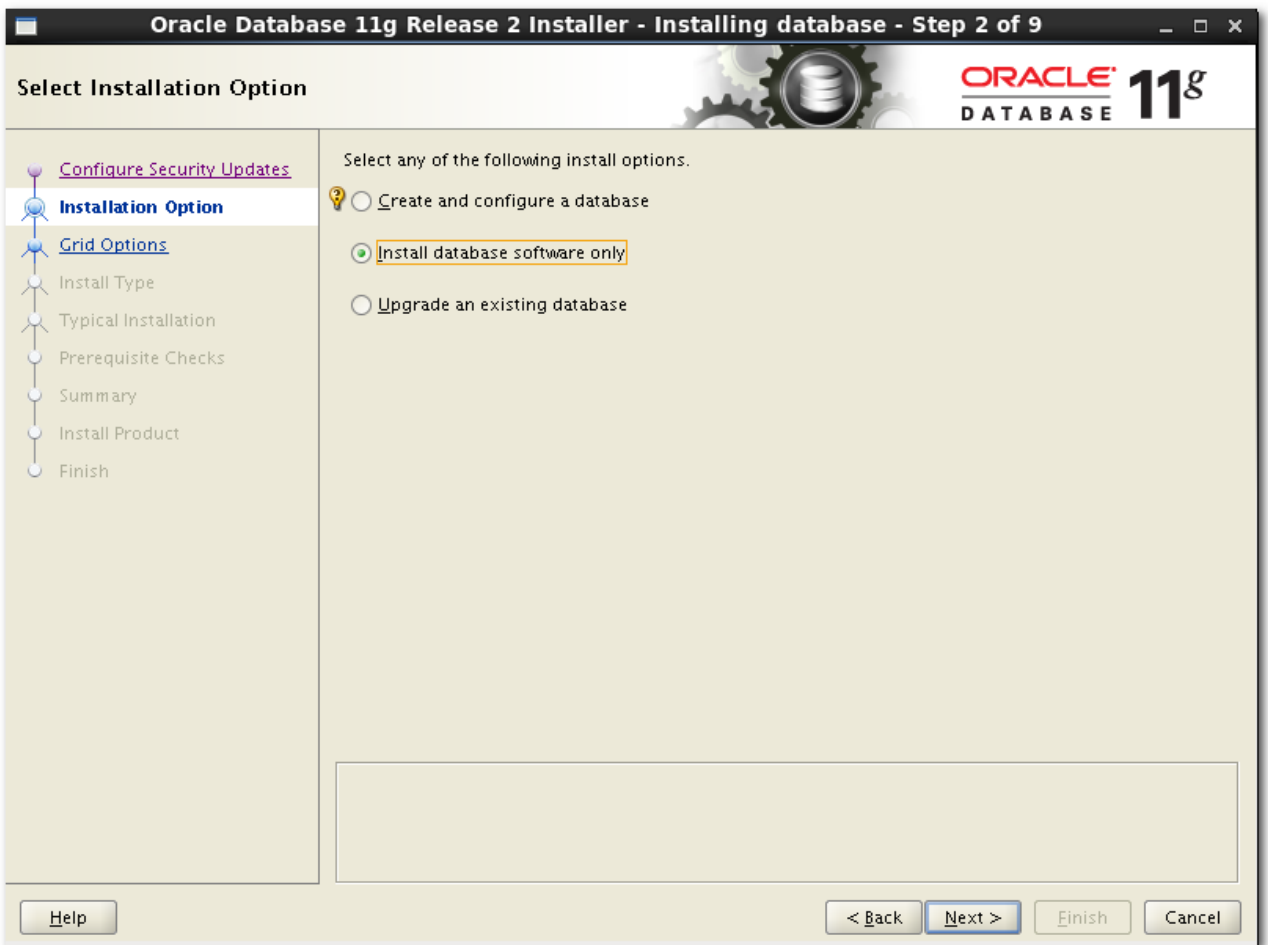

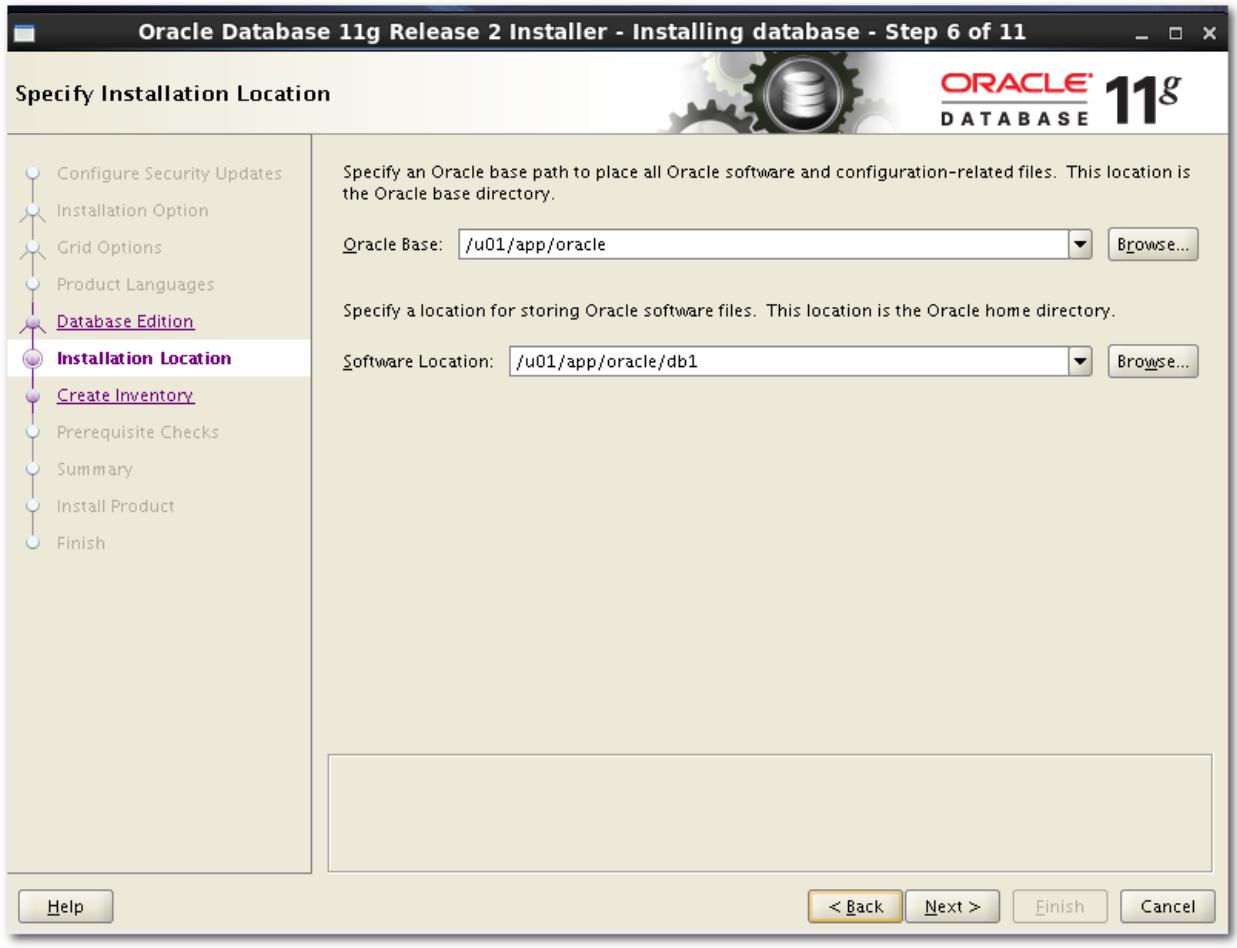

# 确定好安装路径,

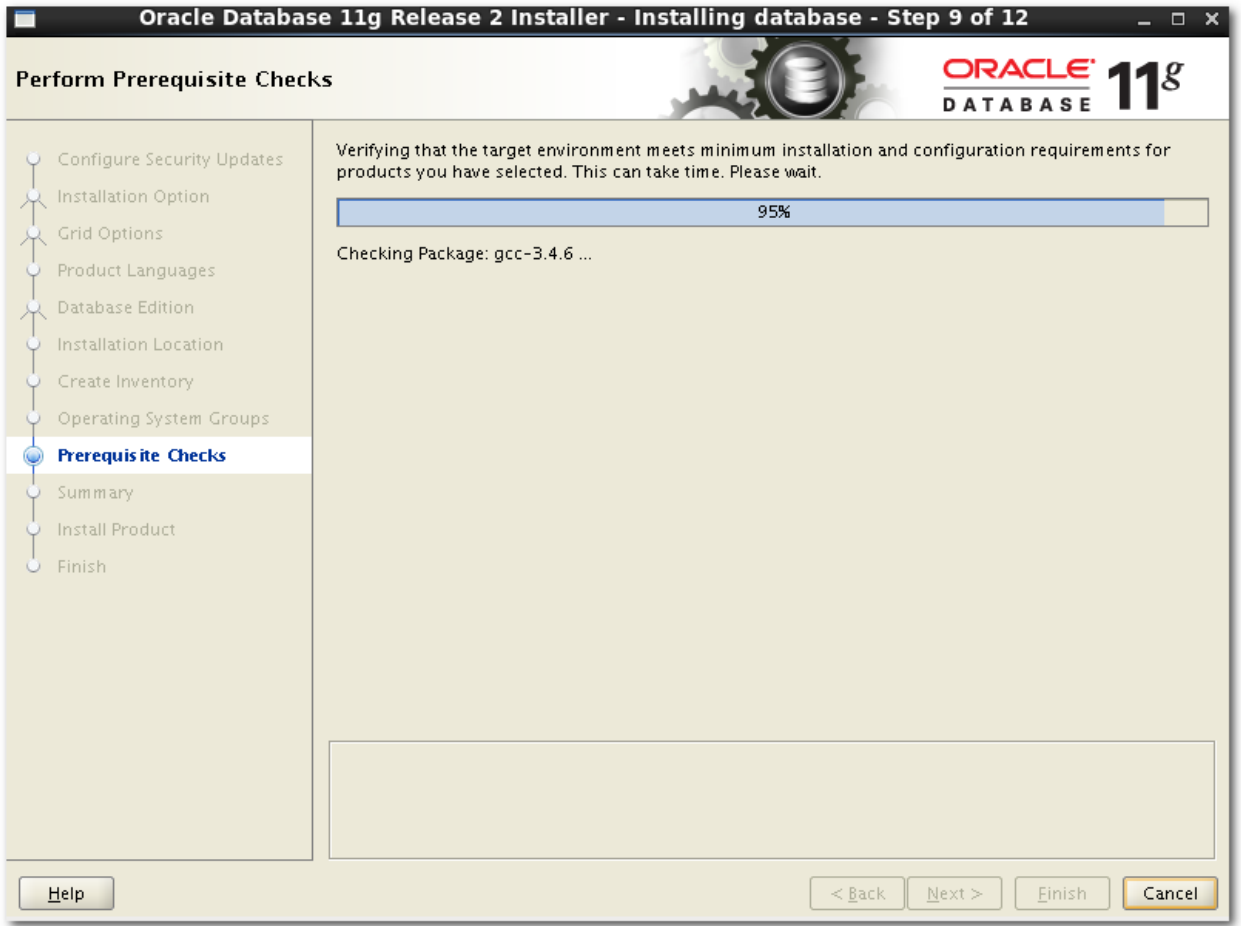

### 点击下一步进行检测, 确认无误后进行安装

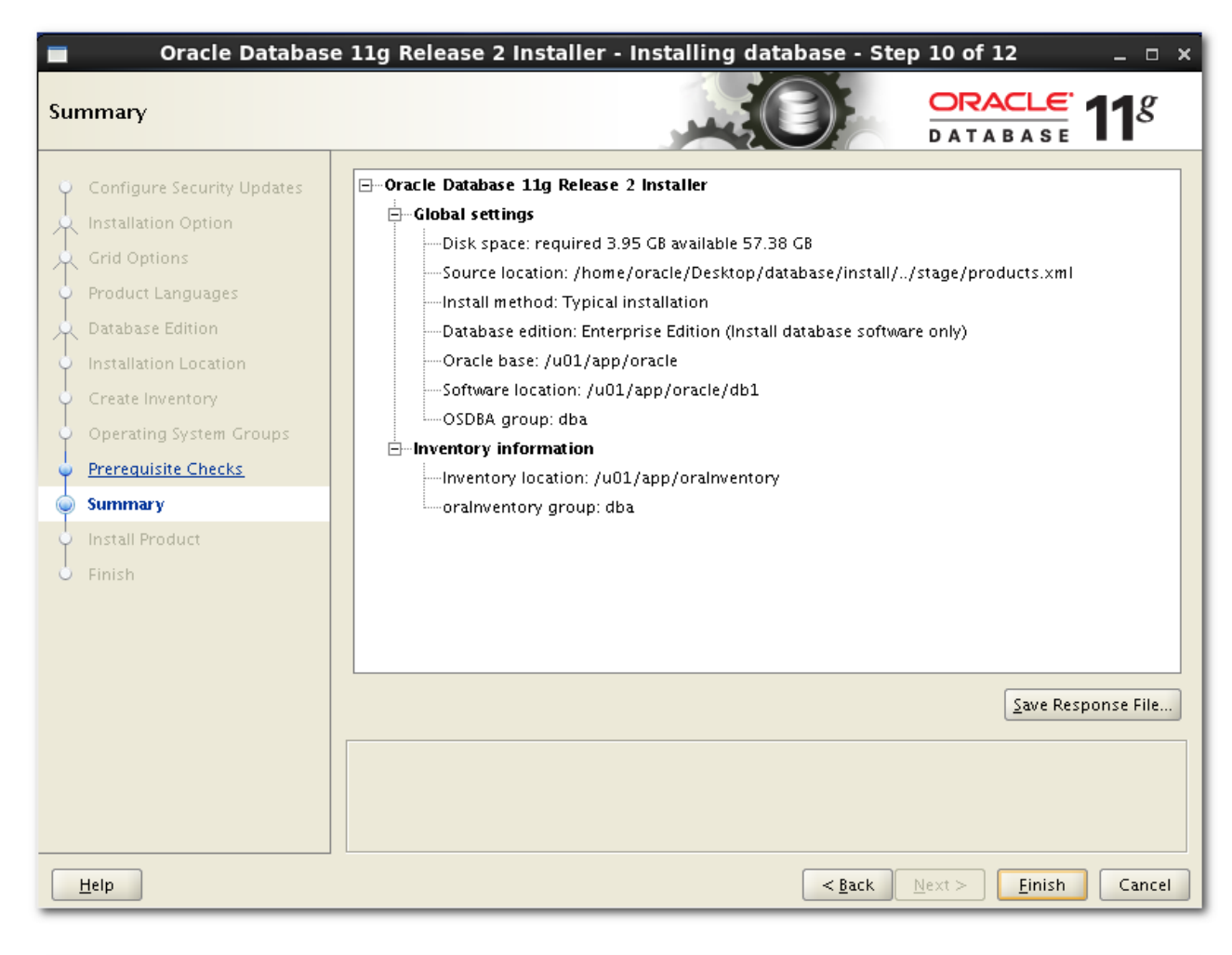

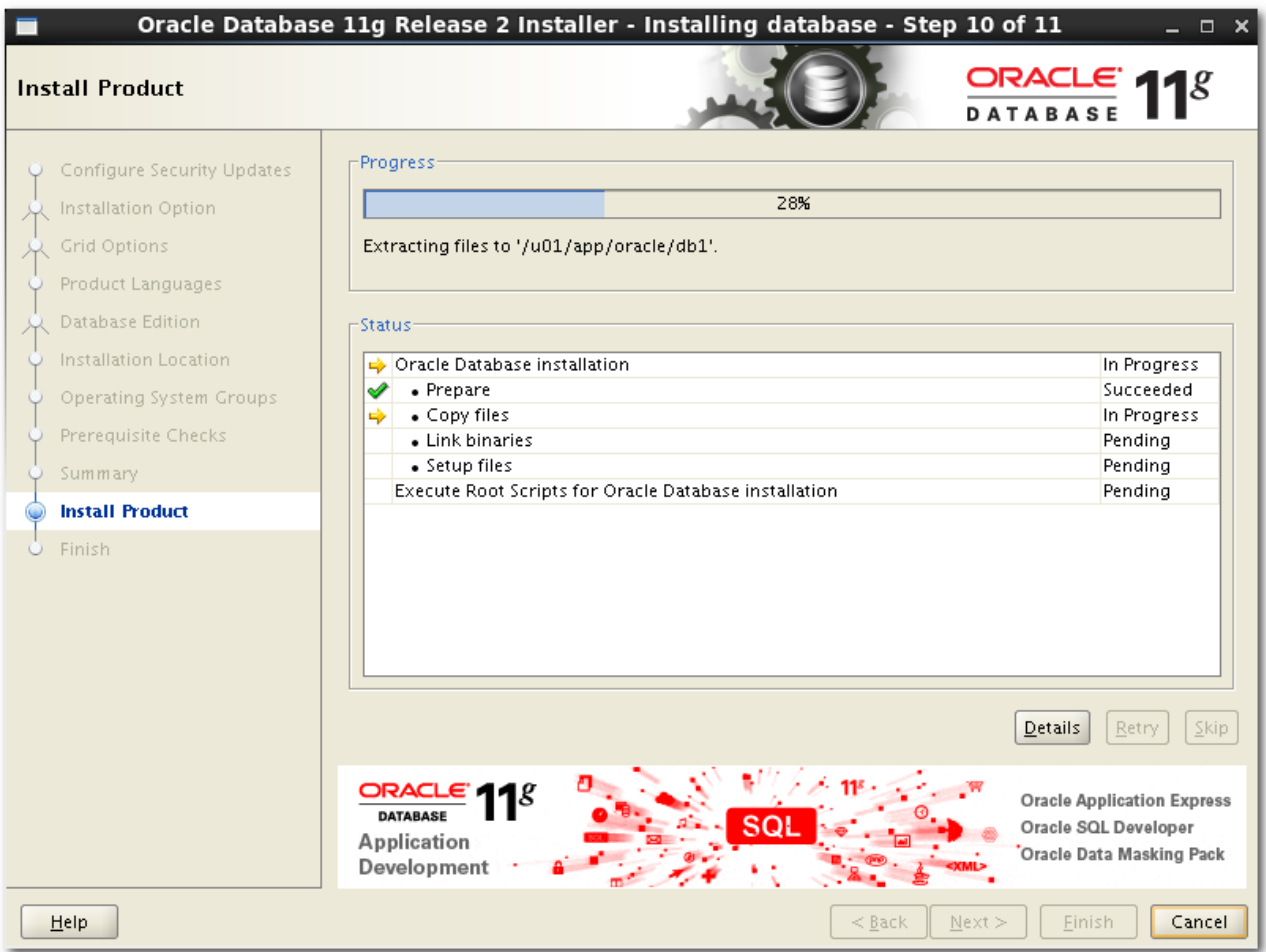

### 当安装到一定进度时,会弹出窗口显示要运行shell脚本,根据指令运行即可,

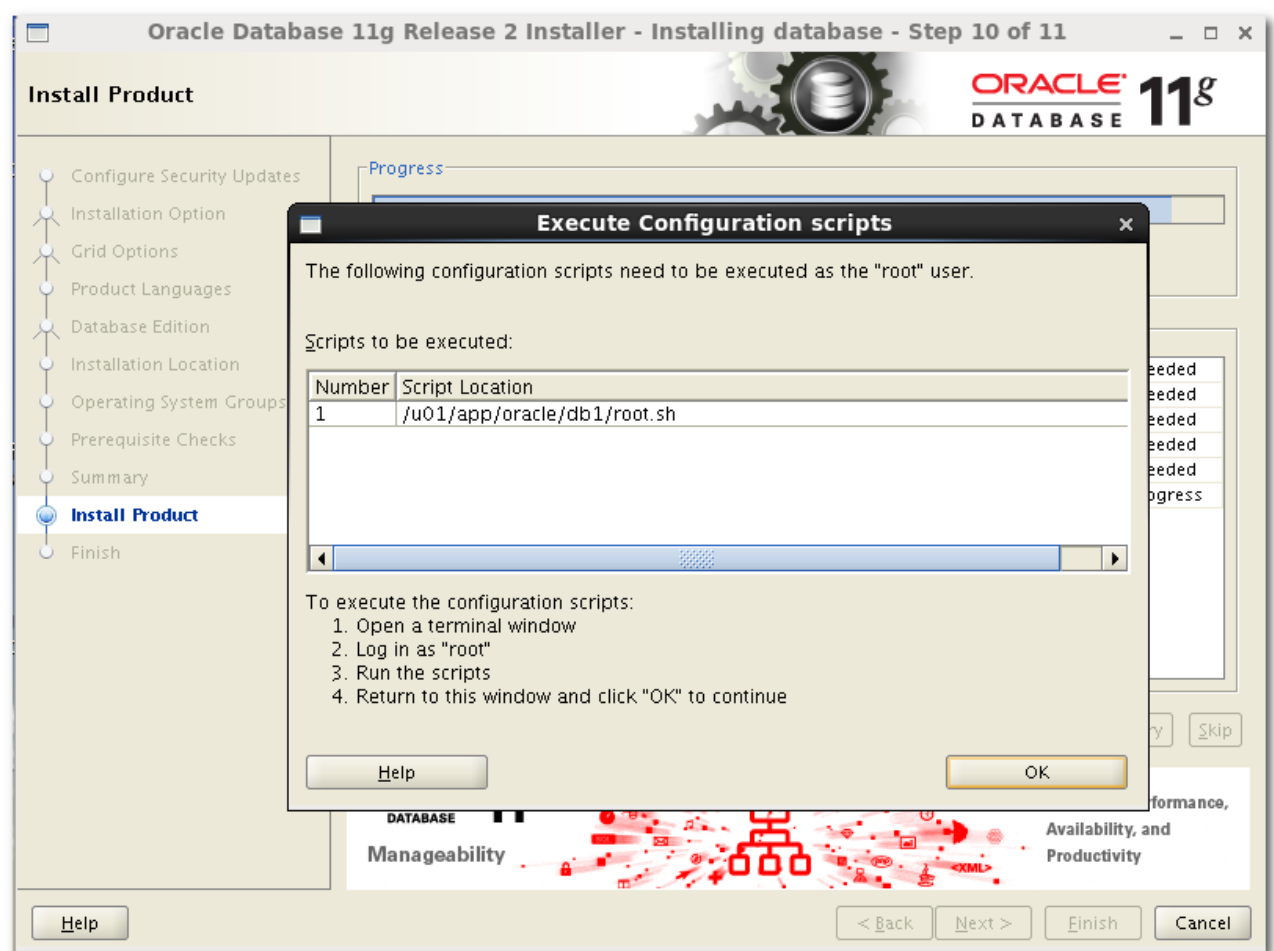

```
[root@OrcStudy etc]# cd /u01/app/oracle/db1
[root@OrcStudy etc]# cd /u01/a<br>[root@OrcStudy db1]# 1s<br>anex deinstall
           apex
assistants demo
bin
                                                      sqldeveloper
ccrcdata
                               \frac{1}{\log}cfgtoollogs has
                                         oui
                                                       srvm
                                                      sysman\blacksquare and
           rac{\mathbf{h}\mathbf{s}}{\mathbf{i}\mathbf{d}\mathbf{e}}clone
                                         owb
config
                           a mesg<br>a mgw
                                                        timingframework
                                          owm
            install
                                                       ucpperl
crs.
           install.platform network plsql
csmig
                                                       uix
            instant<br>client nls precomp<br>inventory oc4j racg<br>j2ee odbc rdbms
css
                                                        ut1
ct.x
                                                        wwa
                                                        xdk
cv
            j2ee<br>javavm<br>idhe
                         olap relnotes
dhs.
dc\_ocmjdbc
                                          root.sh
                                ons
[root@OrcStudy db1]# sh root.sh
Running Oracle 11g root.sh script...
The following environment variables are set as:
   ORACLE OWNER= oracle
   ORACLE_HOME= /u01/app/oracle/db1
Enter the full pathname of the local bin directory: [/usr/local/bin]:
   Copying dbhome to /usr/local/bin ...
   Copying oraeny to /usr/local/bin ...
   Copying coraenv to /usr/local/bin ...
Creating /etc/oratab file...
Entries will be added to the /etc/oratab file as needed by
Database Configuration Assistant when a database is created
Finished running generic part of root.sh script.
Now product-specific root actions will be performed.
Finished product-specific root actions.
```
# 等待至安装完毕,

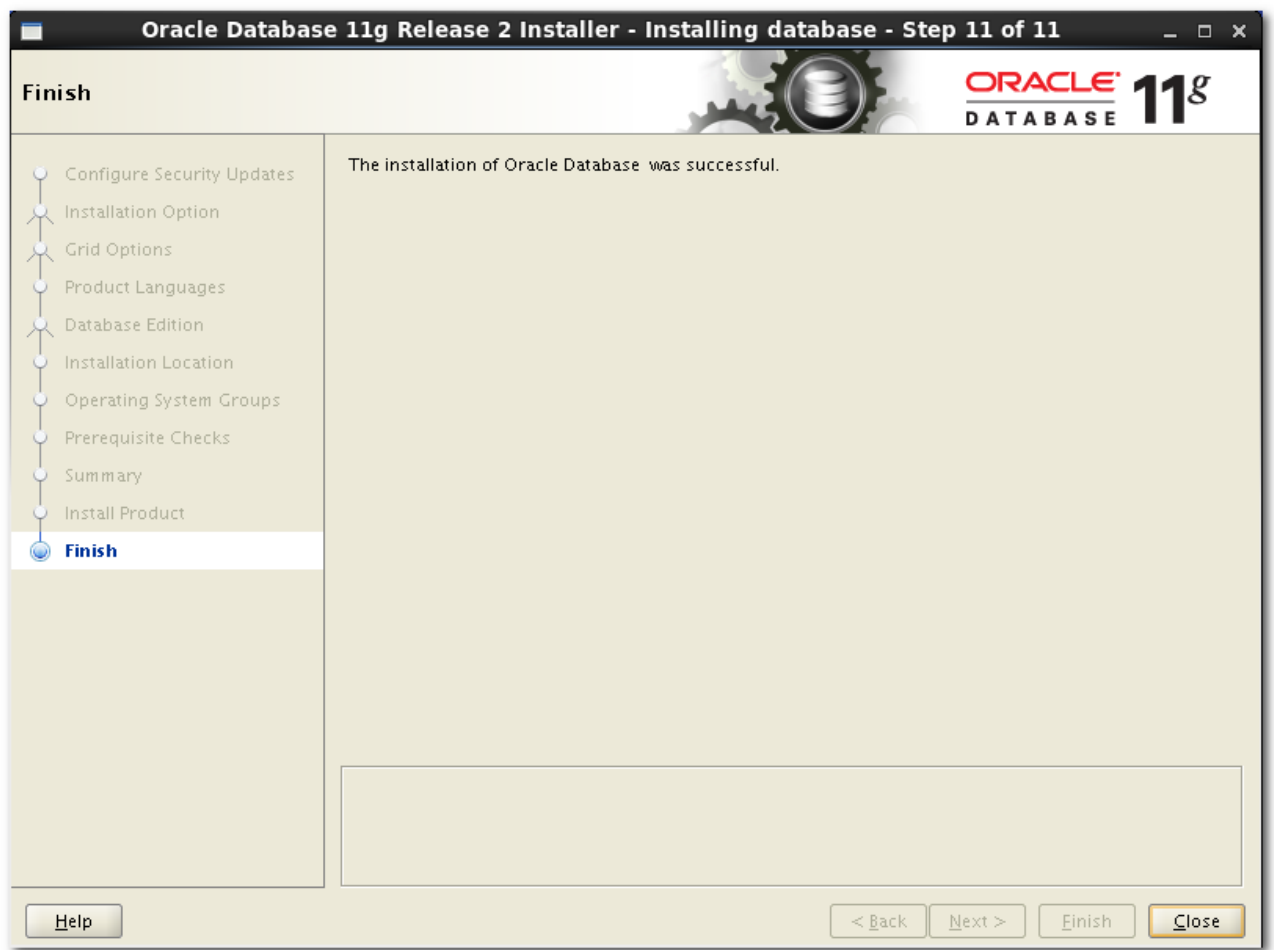

# 最后进行测试,命令为: sqlplus / as sysdba。

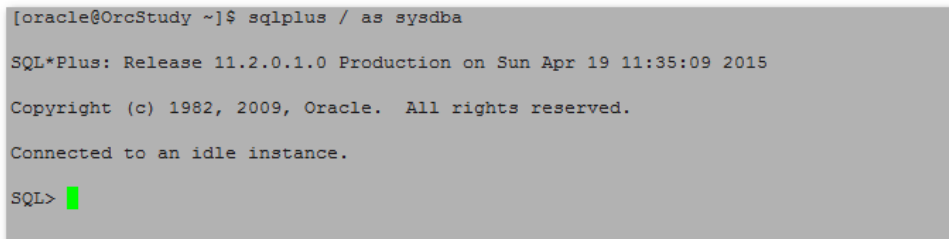

⾄此,oracle 11g的安装已全部结束。

```
Configuration file for Cluster Verification Utility (CVU)
  Version: 011405
# NOTE:<br># 1. A
  1. Any line without a '=' will be ignored
 2. Since the fallback option will look into the environment variables,
      please have a component prefix (CV) for each property to define a
      namespace.
#Nodes for the cluster. If CRS home is not installed, this list will be
#Nodes for the cruster. If the nome is not instanted, this isst<br>#picked up when -n all is mentioned in the commandline argument.<br>#CV_NODE_ALL=
#if enabled, cvuqdisk rpm is required on all nodes
CV RAW CHECK ENABLED=TRUE
  Fallback to this distribution id
CV ASSUME DISTID=OEL6
# Whether X-Windows check should be performed for user equivalence with SSH
#CV_XCHK_FOR_SSH_ENABLED=TRUE
# To override SSH location
#ORACLE_SRVM_REMOTESHELL=/usr/bin/ssh
# To override SCP location
#ORACLE_SRVM_REMOTECOPY=/usr/bin/scp
enabled=0
qpgcheck=1gpgkey=file:///etc/pki/rpm-gpg/RPM-GPG-KEY-redhat-release
[rhel-source-beta]
name=Red Hat Enterprise Linux $releasever Beta - $basearch - Source
baseurl=ftp://ftp.redhat.com/pub/redhat/linux/beta/$releasever/en/os/SRPMS/
enabled=0
gpgcheck=1gpgkey=file:///etc/pki/rpm-gpg/RPM-GPG-KEY-redhat-beta,file:///etc/pki/rpm-gpg/RPM-GPG-KEY-redhat-release
```
# 七、本次安装过程遇到的四个⽐较重要的问题

1、yum 报错 Error:cannot retrieve repository… and try again, 无法使用yum命令

### 解决办法:

vim /etc/yum.repos.d/rhel-source.repo, 将enabled=1改为enabled=0。

2、workstation无法运行虚拟机,无法获取所有权,显示程序被占用

### 解决办法:

找到跟目录, 删除 \* .lcx格式的文件夹。

3、oracle安装监测报错,显示有缺失补丁包

### 解决办法:

vim /Desktop/database/stage/cvu/cv/admin/cvu\_config, 将CV\_ASSUME\_DISTID=OEL4中的4改为对应的红帽版本,这里改为6,重启虚拟机。 4、oracle安装报错OUI-10182:The effective user ID does not match …

### 解决办法:

在root⽤户/etc下建⽴oraInst.loc⽂件, vim oraInst.loc。

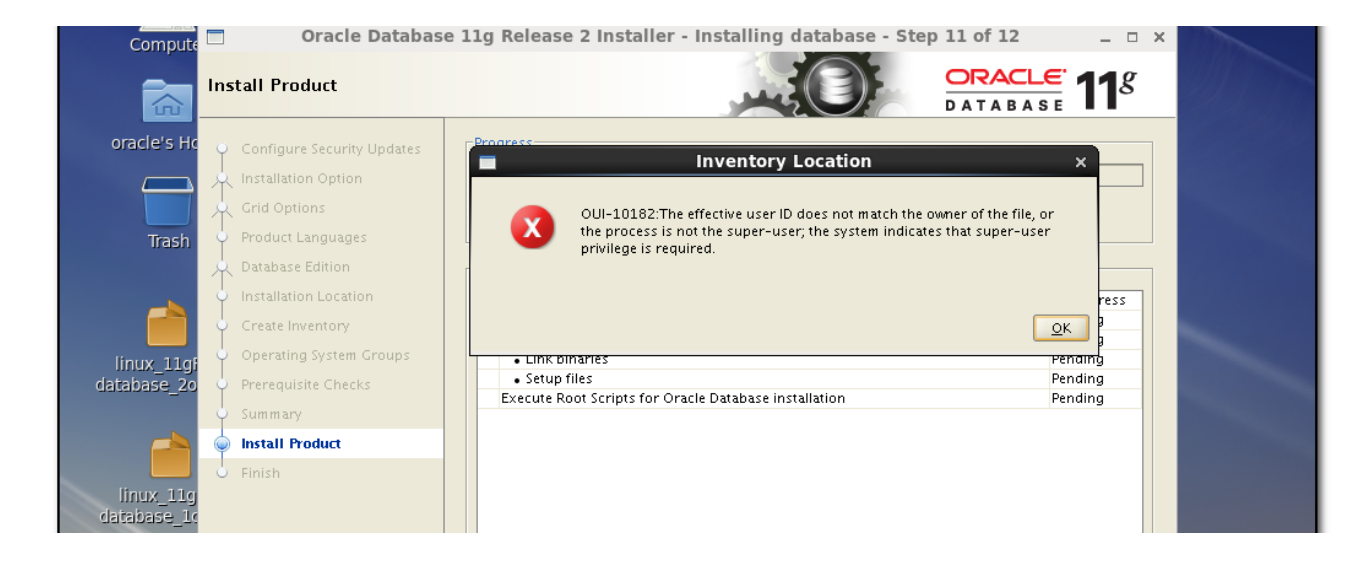

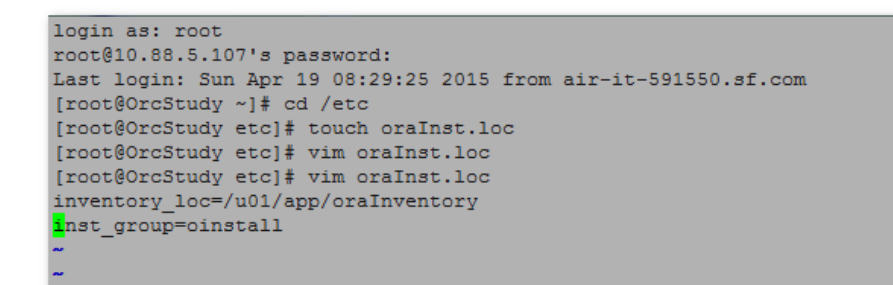

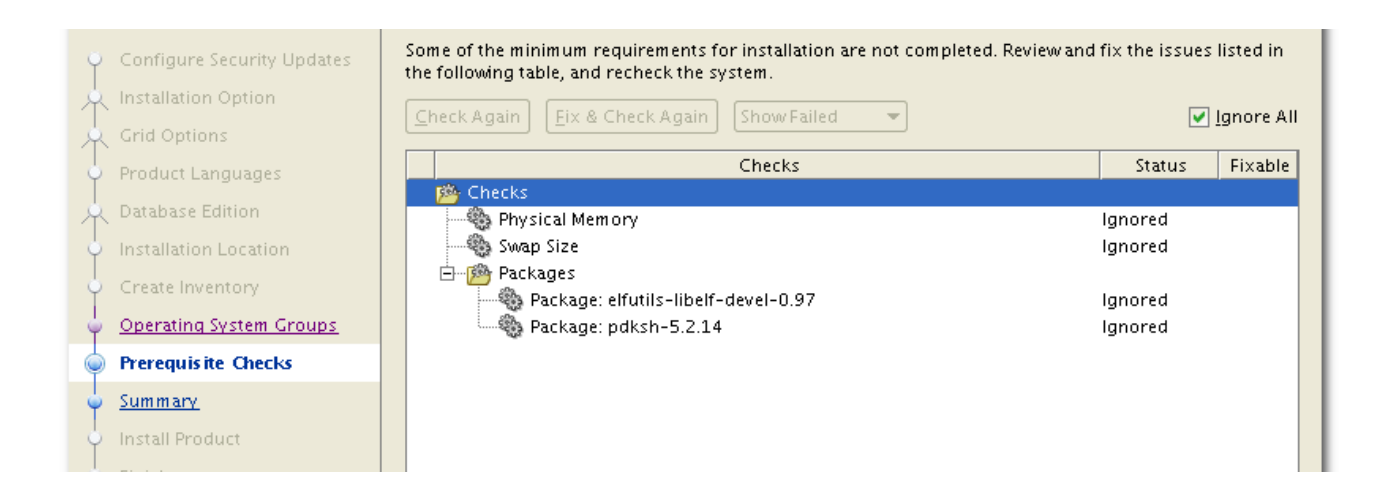